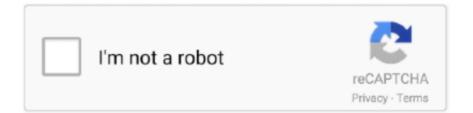

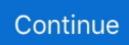

## Jamf Self Service Download Mac

Jamf Self Service Application. Jamf Self Service Download Mac InstallerJamf Self Service Download Mac OsJamf Pro (formerly Casper Suite) is the EMM tool that delights IT pros and the users they support by delivering on the promise of unified endpoint management for Apple devices.. Using Jamf Self Service page 2 Installing Applications 1 Find the application that you want to install, and click on the Install button.. At Jamf, connecting the Apple user experience with IT requirements has been our business for the last decade.. Click Self Service On the General pane, choose 'Manually install Self Service app' from the Installation Method pop-up menu.. This includes displaying an icon and description for the item, adding the item to the in relevant categories, and displaying item-specific notifications.. Users can also run policies and third-party software updates via patch policies, as well as access webpages using bookmarks.. You can also specify which computers display the item in Self Service and which users can access it.

Jamf Pro allows you to manage every aspect of Self Service, including its installation, user authentication, and the items available to users.. Jamf Self Service ApplicationJamf Self Service Download MacbookJamf Self Service Download Mac OsThe Self Service User Login settings allow you to configure the method for logging in to Jamf Self Service for macOS.. (Optional) Click the App Options tab and configure the preferences as needed Jamf Self Service for macOS allows users to browse and install configuration profiles, Mac App Store apps, and books.. Manually Installing Self Service for iOS Log in to Jamf Pro In the top-right corner of the page, click Settings.. In addition, you can configure how Self Service is displayed to users by replacing the default Self Service application name, icon, and header image with custom branded elements to present users with a familiar look and feel.. With Jamf Pro for Mac, iPad, iPhone, and Apple TV management, IT can support an extraordinary Apple experience for the end user while meeting or exceeding organization goals and requirements.

## jamf self service

jamf self service, jamf self service app, jamf self service icon, jamf self service not installing, jamf self service download, jamf self service logs, jamf self service not working, jamf self service ios, jamf self service notifications, jamf self service app not installing, jamf self service app configuration

To view information about the application, click on the application icon MakeMeAdmin.. sh was created inorder to esure that a user that has the rights to be a local admin on their mac doesn't try to become an admin on other systems.. You can make any configuration profile, policy, software update (via patch policy), Mac App Store app, or book available in Self Service and customize how it is displayed to users.. Log in to Jamf Pro In the top-right corner of the page, click Settings Click Self Service.. Self Service User Login is disabled by default After enabling Self Service User Login, you must select a login method and authentication type.. Jamf Self Service App DownloadJamf Self Service Download Mac OsJamf Mac ManagementJamf Pro DownloadInstalling Self Service for macOS Using a Policy.. This script will accomplish the following: Check to See if Self Service User is the same as the one assigned to this computer in the JSS.. The Self Service tar gz file is downloaded immediately Double-click the file to decompress it.

## jamf self service icon

## jamf self service download

d70b09c2d4

http://destworkchard.gq/okiiasel/100/1/index.html/

http://milemtali.tk/okiiasel10/100/1/index.html/

http://cididdnamor.tk/okiiasel18/100/1/index.html/